Ústřední MUNT knihovna FSS

# **Základy práce s informačními zdroji pro bakalářské studenty SPSP**

**Brno, 4. 10. 2021 Ing. Martina Nedomová, DiS.**

# **Osnova kurzu**

- **Práce s informacemi, základy EIZ, psaní odborných (závěrečných) prací**
- **Práce s elektronickými informačními zdroji**
	- ❖ základy vyhledávacích technik
	- ❖ tvorba rešeršního dotazu
	- ❖ praktické vyhledávání v oborových databázích

#### **Citace, citování, plagiátorství**

- ❖ základní terminologie, citační styly
- ❖ základy citování jednotlivých druhů dokumentů
- ❖ citační software, zvláštnosti citování

**Práce s elektronickými informačními zdroji**

- ❖ EBSCO Discovery Service a nadstavbové nástroje
- ❖ databáze elektronických knih

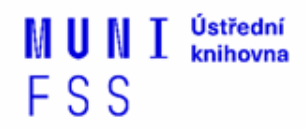

#### **Podmínky absolvování předmětu**

#### **Zápočet**

- ❖ prostudování materiálu k samostudiu,
- ❖ účast na seminářích a přednášce,
- ❖ vypracování **dvou** praktických **úkolů** online cvičení na citace a rešerše.

#### **Termíny kurzu**

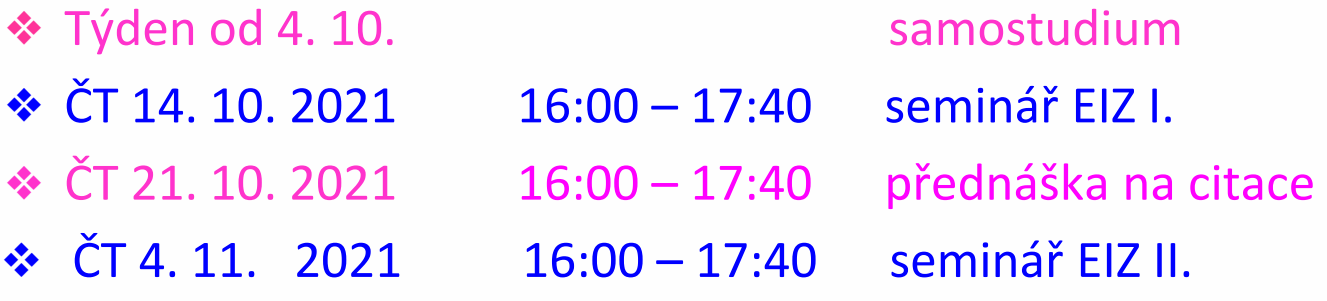

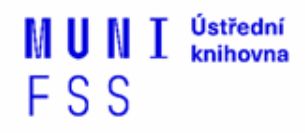

Prezentaci, prosím, berte jako přehledovou. Možností a zdrojů je opravdu obrovské množství. Vyzkoušejte si uvedená praktická cvičení, podrobnější práce s databázemi bude obsahem následující lekce.

Přeji vám hodně štěstí při studiu. V případě jakýchkoli dotazů či problémů se prosím ozvěte na email [nedomova@fss.muni.cz](mailto:nedomova@fss.muni.cz) Pokusím se vám poradit co nejdříve to bude možné. Děkuji.

V PS 2021 počítáme s kontaktní výukou. Pokud se během semestru změní epidemiologická situace, bude veškera výuka převedena do online podoby na platformě MS Teams. V takovém případě budete o této skutečnosti informování emailem.

# **Práce s informacemi**

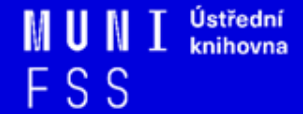

# **Osnova přednášky**

- $\Box$  Práce s informacemi
	- ❖ informační společnost
	- ❖ informační gramotnost
- Psaní odborných (závěrečných) prací
- Informační zdroje
	- ❖ typy informačních zdrojů
	- ❖ licencované zdroje
	- ❖ kde hledat knihy, odborné časopisy, informace z médií, závěrečné práce, referenční díla, statistické údaje, oborové brány

### **Práce s informacemi – cíle dnešní lekce**

- Seznámíte se se základními pojmy.
- Dovíte se, co jsou to licencované databáze a jak se k nim na MU dostanete.
- Vyzkoušíte si vzdálený přístup k e-zdrojům.
- Naučíte se, kde hledat jednotlivé typy informačních zdrojů (články, knihy, …).
- Zkusíte si praktická cvičení k některým e-zdrojům.

*"Information these days seems to be everywhere. But rather than making research easier, this has made it harder, because when doing research you don´t just have to find any information, you have to find the right information."*

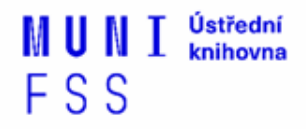

Zdroj: The Fishscale of Academicness.

# **Informační společnost**

□ Založená na informacích a znalostech

- $\Box$  Problémy při práci s informacemi:
	- **velké množství**
	- **snadná dostupnost**
	- **kvalita**

# **Informační gramotnost**

#### **→ Rozpoznání informační potřeby**

#### ❑ Schopnost **informaci:**

- ❖ **nalézt** znalost informačních zdrojů a vyhledávacích strategií
- ❖ **vyhodnotit** užitečnost/relevance
- ❖ **použít** pro daný účel, znalost autorského zákona, problematiky citování a plagiátorství

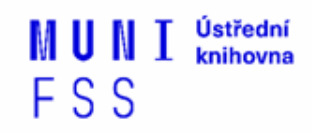

# **Psaní závěrečných (odborných) prací**

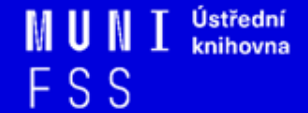

#### **Propagační [video](http://www.youtube.com/watch?v=C6-OXKKngNo) Západočeské univerzity v Plzni**

# **Metodika psaní odborných prací**

- ❏Dostatek času pro vyhledání a nastudovaní příslušné literatury
- ❑ Vypracování námětu závěrečné práce
- ❑ Vymezení času potřebného k sepsání textu
- ❑ Dodržení všech předepsaných formálních a odborných náležitostí

[Psaní závěrečné práce](https://is.muni.cz/do/fss/kspsp/mvplzszz/dp_pokyny.html)

# **Základní etapy přípravy písemné práce**

#### **1. Volba tématu a strategie přípravy**

- 2. Informační průzkum
- 3. Zpracování výsledků průzkumu
- 4. Výzkum
- 5. Tvorba práce
- 6. Příprava dokumentace
- 7. Příprava konečné verze práce
- 8. Odevzdání práce
- 9. Obhajoba prezentace práce

# **Volba tématu**

❑Podívat se do [Archivu závěrečných prací IS MU](http://is.muni.cz/thesis/)

❑Případně na práce jiných univerzit: [Vysokoškolské](http://theses.cz/)  [kvalifikační práce](http://theses.cz/) 

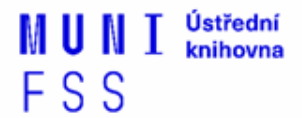

# **Cvičení**

V [Archivu](http://is.muni.cz/thesis/) [závěrečných](http://is.muni.cz/thesis/) [prací](http://is.muni.cz/thesis/) [IS](http://is.muni.cz/thesis/) [MU](http://is.muni.cz/thesis/) si v části "Vyhledávání absolventů a závěrečných prací" dohledejte **práce absolventů vaší katedry**, kteří již mají v archivu vloženou závěrečnou práci. Vyzkoušejte si různé typy **filtrů** (více položek lze vybrat přes ctrl). Zvolte si některý ze záznamů a prohlédněte si, co zde můžete najít (abstrakt, klíčová slova, posudky, plný text práce, návrh hodnocení).

Tip: Vyhledávat závěrečné práce lze též zahraničních databázích vysokoškolských prací **DART Europe** a **ProQuest Dissertations & Theses** (viz slidy dále). Vyzkoušejte si a porovnejte s Archivem v ISu, co zde můžete najít (FT, abstrakt, …).

# **Základní etapy přípravy písemné práce**

1. Volba tématu a strategie přípravy

## **2. Informační průzkum**

- 3. Zpracování výsledků průzkumu
- 4. Výzkum
- 5. Tvorba práce
- 6. Příprava dokumentace
- 7. Příprava konečné verze práce
- 8. Odevzdání práce
- 9. Obhajoba prezentace práce

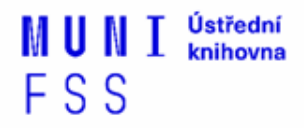

# **Informační průzkum**

❑ Práce s informačními zdroji

- ❖ Hledání dokumentů, které souvisí se zvoleným tématem.
- ❑ Získání dokumentů\*:
	- ❖ [Výpůjčka z knihovny](http://knihovna.fss.muni.cz/jaksipujcit.php?podsekce=1)
	- ❖ [Výpůjčka/dodání dokumentu z jiné knihovny v](http://knihovna.fss.muni.cz/jaksipujcit.php?podsekce=1)  [ČR/zahraničí](http://knihovna.fss.muni.cz/jaksipujcit.php?podsekce=1) [- MVS/MMVS](http://knihovna.fss.muni.cz/jaksipujcit.php?podsekce=1)
	- ❖ [E-](http://knihovna.fss.muni.cz/jaksipujcit.php?podsekce=65)[prezenčka](http://knihovna.fss.muni.cz/jaksipujcit.php?podsekce=65)[, Copy on Demand](http://knihovna.fss.muni.cz/jaksipujcit.php?podsekce=65) [\(CoD\)](http://knihovna.fss.muni.cz/jaksipujcit.php?podsekce=65)
	- ❖ [Licencované databáze](http://knihovna.fss.muni.cz/ezdroje.php)

❖ Internet

\*jako dokument budeme pro potřeby naší výuky označovat texty, obrázky, fotky, videa tj. jakoukoli formu grafického znázornění informací

# **E-prezenčka**

- <https://it.muni.cz/sluzby/e-prezencka>
- **prohlížení** naskenované studijní literatury z knihoven MUNI na obrazovce počítače bez možnosti jejího stahování a ukládání.
- pro studenty a zaměstnance MU
- přes 10 tis. titulů
- výpůjčka na 4 hodiny

# **Cvičení**

# **Jaký je rozdíl mezi těmito pojmy?**

- **Surface Web**
- **Deep Web**
- **Dark Web**

Řešení naleznete na dalším slidu.

### **Surface Web x Deep Web x Dark Web**

YAHOO! Google **Surface Web**  $\overbrace{\text{readit}}^{\mathcal{G}}$ **CNN.com** bing

**Deep Web** 

**Academic databases Medical records Financial records Legal documents Some scientific reports Some government reports Subscription-only information Some organization-specific** repositories

96% of content on the Web (estimated)

**Dark Web** 

**TOR Political protest** Drug trafficking and other illegal activities

https://www.airsassociation.org/airs-articles/item/16220-how-to-access-thedark-web

# **Licencované zdroje (databáze)**

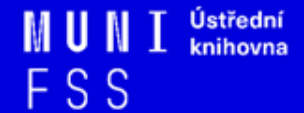

# **Licencované zdroje I.**

- ❑ další výrazy komerční zdroje/databáze, elektronické informační zdroje, **e-zdroje, EIZ,** databáze, dokumenty v elektronické podobě
- ❑ dostupné prostřednictvím **databází**
	- ❖ **volně dostupné**
	- ❖ **komerční (licencované)**

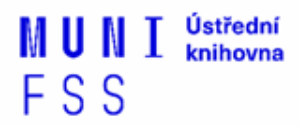

# **Druhy databází**

- ❑**Bibliografické** pouze základní "identifikační" údaje o dokumentech (název, autor, rok vydání atd.) + abstrakt
- ❑ **Fulltextové** plné texty dokumentů
- ❑ **Multioborové**  dokumenty z různých oborů
	- ❖ rozsáhlé databáze např. **ProQuest, Wiley, EBSCO**
	- ❖ není možné mít zaplacený přístup ke všem kolekcím, tj. ke všem fulltextům

# **Licencované zdroje II.**

- ❑za úplatu **pro studenty MU zdarma ☺**
- ❑informace jsou **prověřené** (prochází recenzním řízením)
- ❑články většinou dostupné dříve než v tištěné podobě
- ❑**doporučený zdroj pro psaní seminárních a závěrečných prací**

## **Jak se dostanu k licencovaným zdrojům?**

❑ **stránky knihovny FSS MU <http://knihovna.fss.muni.cz/ezdroje>**

❖ databáze k oborům vyučovaným na FSS

❑ **Portál elektronických informačních zdrojů MU <http://ezdroje.muni.cz/>**

❖databáze i z dalších oborů

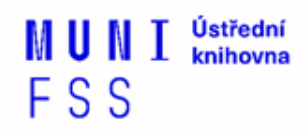

**Jak se dostanu k licencovaným zdrojům mimo počítačovou síť univerzity?**

❑ Nastavte si na počítači **[vzdálený přístup](https://ezdroje.muni.cz/vzdaleny_pristup/?lang=cs)**

FSS

- ❖ **OpenVPN**
- ❖ **Shibboleth**
- ❖ **Ezproxy**

## **OpenVPN**

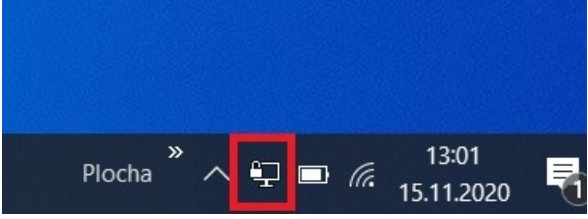

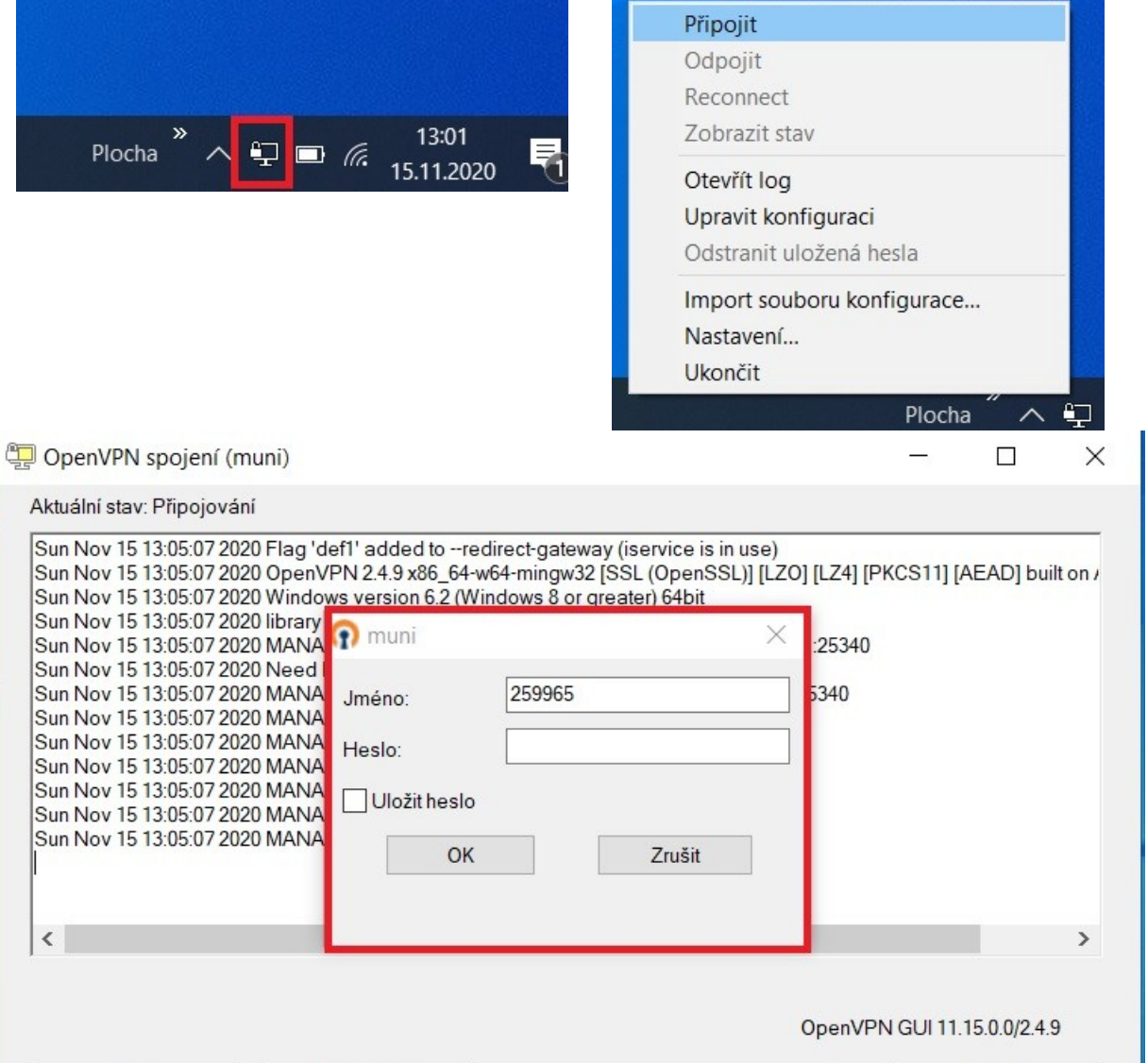

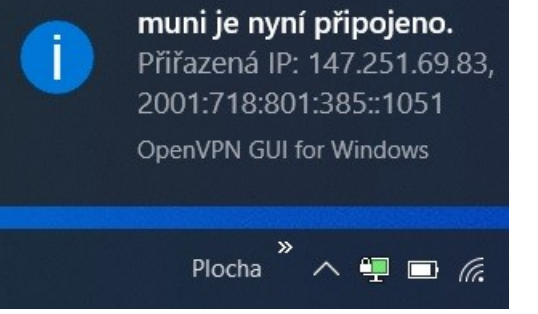

Odpojit

 $\langle$ 

Restartovat

Skrýt

# **Cvičení**

- Prosím, prostudujte si, jak funguje tzv. **vzdálený přístup k e-zdrojům** (tj. mimo počítačovou síť MU) - [https://ezdroje.muni.cz](https://ezdroje.muni.cz/) - sekce **vzdálený přístup** a jeden z přístupů si zvolte pro další práci.
- Poté se zkuste připojit do databáze **Sage Journals.**
- **V** Na stránce **ezdroje.muni.cz** si zvolte "zdroje abecedně".
- $\dots$  Dohledejte si databázi Sage Journals, u ní si klikněte na "více informací" a poté zvolte dole na stránce přihlášení "Shibboleth".
- Následně se zobrazí tabulka, do které zadáte UČO a primární heslo. Případně českou federaci a následně MU. Alternativou samozřejmě zůstává přihlášení přes Ezproxy.
- Jak by měla stránka databáze vypadat, si můžete zkontrolovat na dalším slidu.

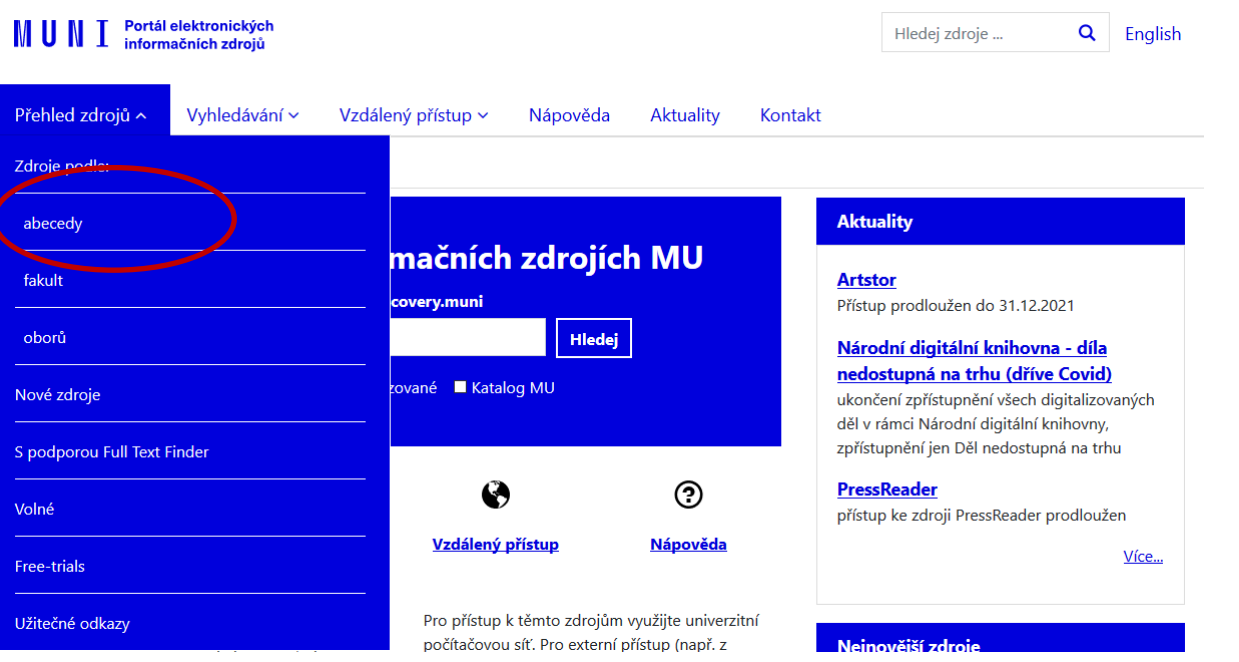

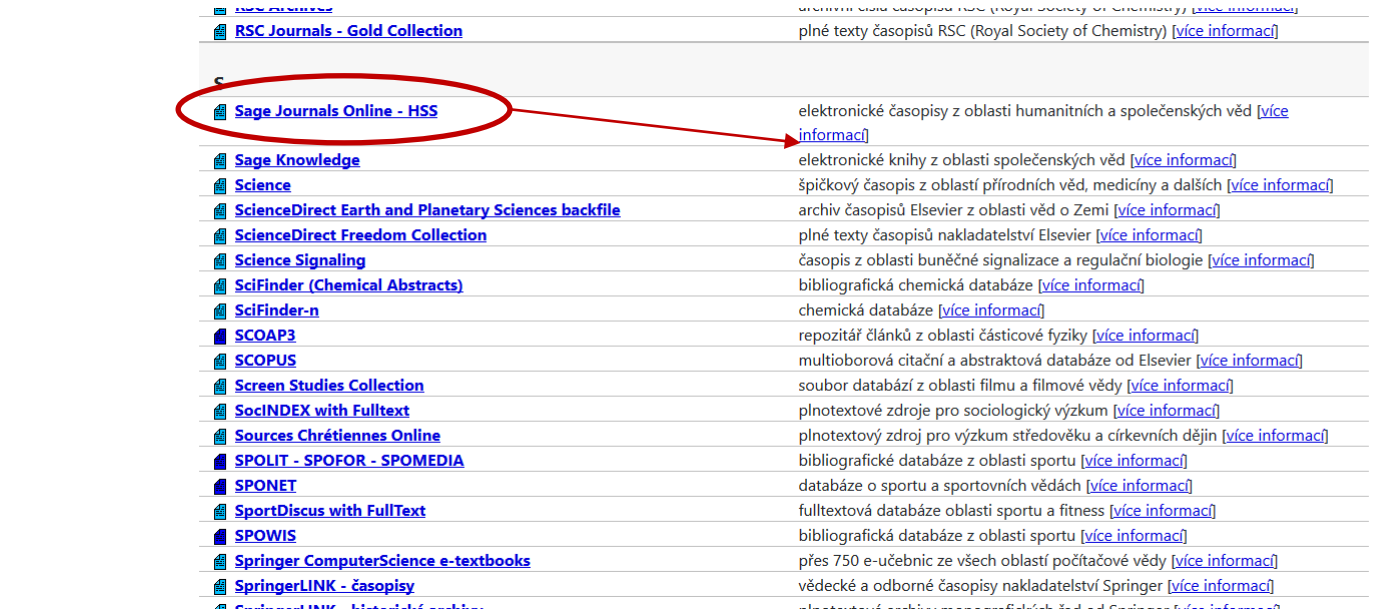

#### **Přihlášení do databáze Sage Journals přes Shibboleth.**

#### **Sage Journals Online - HSS**

Otevřít zdroj

Kolekce Sage Full-Text - Humanities and Social Science (HSS) zahrnuje cca 750 titulů elektronických plnotextových časopisů z oblasti humanitních a sociálních věd od vydavatelství Sage Publications od roku 1999 do současnosti. Seznam titulů je uveden zde.

V rámci předplatného jsou dostupné i časopisy v tzv. hlubokém archivu Sage (Sage Deep Backfile Package), který obsahuje archivní ročníky cca 450 časopisů, a to počínaje vždy prvním vydaným číslem až do konce roku 1998. Seznam titulů je uveden zde.

Pro přihlášení přes Shibboleth je nutné na odkazované stránce v menu Select your institution location... zvolit UK Access Management Federation a následně v menu Select your institution... Masaryk University.

#### Dodatečné informace o zdroji

Tento zdroj je indexován ve službě discovery.muni. Tento zdroj má podporu služby Full Text Finder. Tento zdroj podporuje vzdálený přístup přes technologii Shibboleth

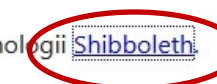

Charakteristika: elektronické časopisy z oblasti humanitních a společenských věd Obory: Ekonomie, Filozofie, Historie, Jazykověda, Knihovnictví, Náboženství, Právo, Psychologie, Sociální vědy, Vědy o Zemi, Vzdělávání Typ zdroje: fulltextový **Producent:** Sage Publications

Odkaz: http://journals.sagepub.com Vzdálený přístup<sup>2</sup>: EZproxy Vzdálený přístup<sup>2</sup>: Shibboleth

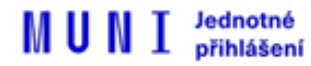

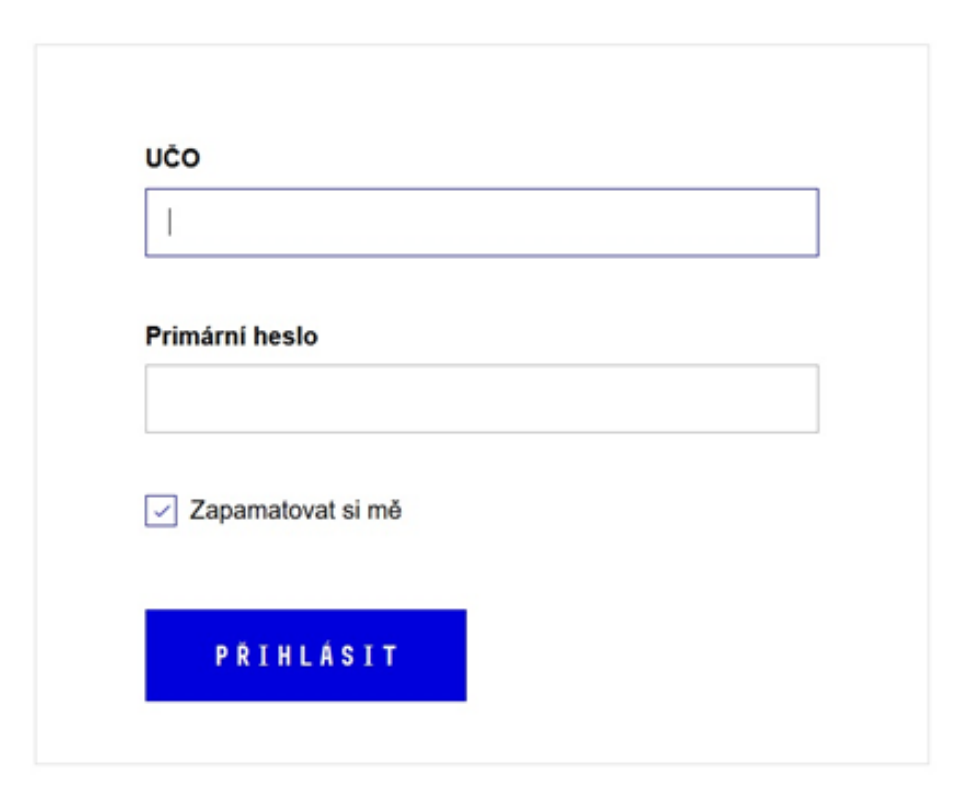

> Mám problém s přihlášením

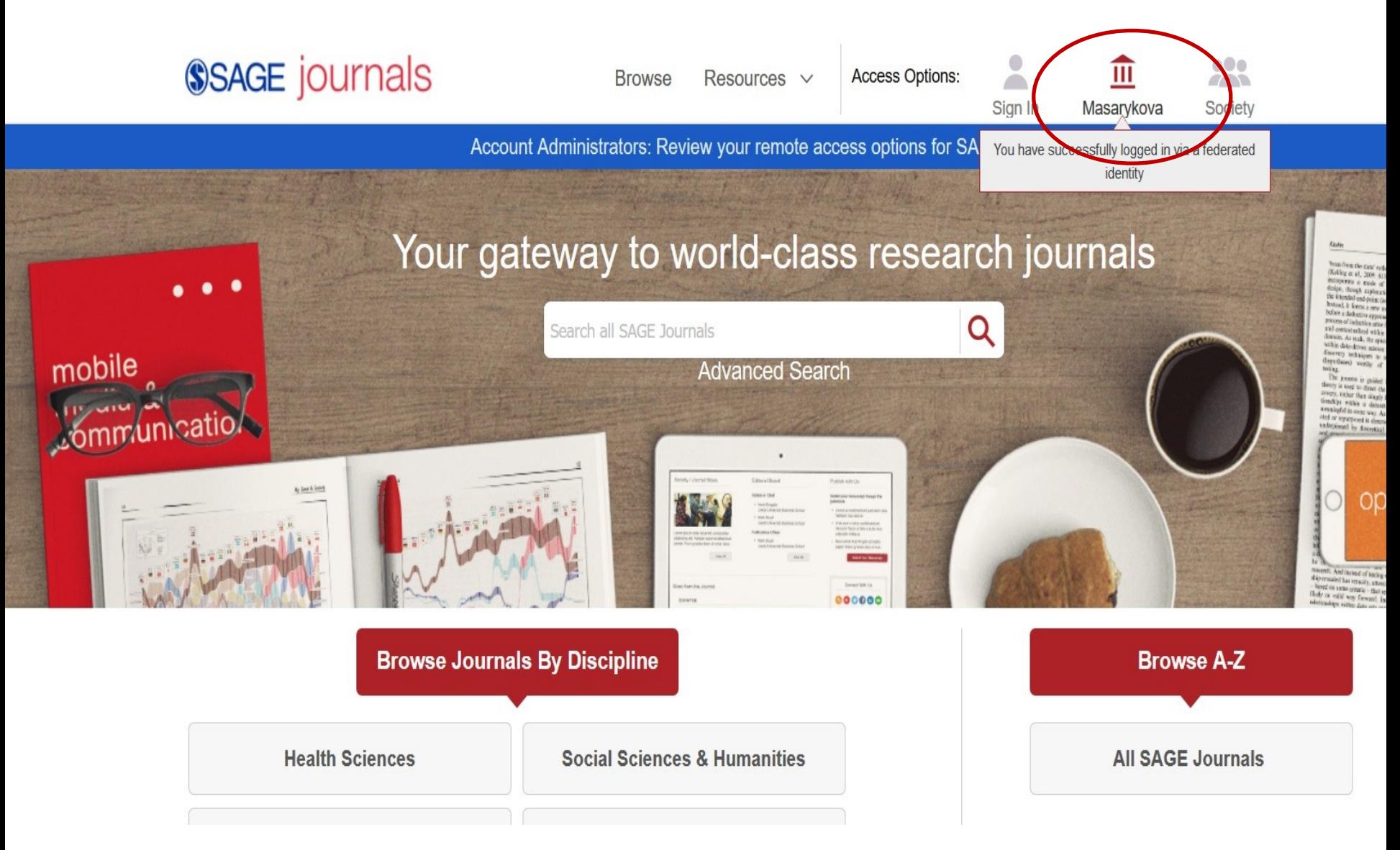

**Náhled databáze Sage Journals po přihlášení přes přes Shibboleth.**

**Další verze cvičení pro zvídavé – i když vyhledávání v databázích bude součástí až další lekce, tak si můžete v této databázi najít zdroje (např. články) týkající se "social work practice". Vyhledávejte v angličtině, téma si můžete zkusit více upřesnit (např. datem vydání).**  Pokud si chcete následně přečíst celý text, tak by u záznamu mělo být uvedeno "Full Access".

# **Kde hledat informační zdroje**

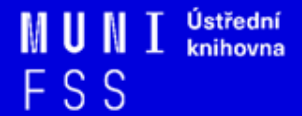

# **Informační zdroje**

# ❑ **Knihy**

## ❑ **Periodika**

❖odborné časopisy, magazíny

### ❑ **Referenční díla**

❖encyklopedie, slovníky, tezaury, mapy, atlasy, bibliografie, adresáře, ročenky

## ❑ **Další zdroje**

❖závěrečné práce, materiály z konferencí, vládní publikace, šedá literatura, noviny, newslettery)

## ❑ **Internet**

#### **Kde začít : vyhledávače, discovery systémy a vědecké sítě**

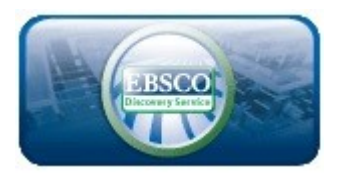

**Google** Scholar

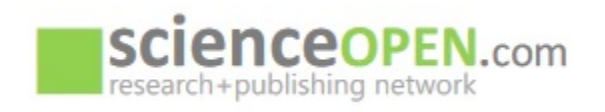

- ❖ **[EBSCO Discovery](http://discovery.muni.cz) [Service](http://discovery.muni.cz) -** "univerzitní Google" pro licencované i volně dostupné zdroje
- ❖ **[Google Scholar](http://scholar.google.com/) -** vyhledávač odborné literatury
- ❖ **[Science Open](https://www.scienceopen.com/)**  vědecká a publikační síť

# **Kde hledat odborné časopisy? I.**

- ❑**EBSCO**
- ❑**JSTOR**
- ❑**ProQuest**
- ❑**Sage Journals Online**
- ❑**ScienceDirect**
- ❑**SpringerLink**
- ❑**Wiley Online Library**

*Multioborové databáze jsou dobrým startovním místem pro vyhledávání*

*Můžete je prohledávat hromadně prostřednictvím [discovery](http://knihovna.fss.muni.cz/ezdroje.php)*

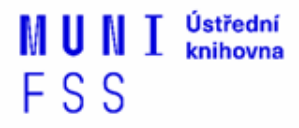

### **Kde hledat odborné časopisy? II.**

- ❑ **SocINDEX with Full Text** (přístup z databáze EBSCO)
- ❑ **ProQuest Social Sciences Databases - Social Science Database** (přístup z databáze ProQuest)
- ❑ **Sage Journals Online** Social Work & Social Policy
- ❑ **SpringerLink -** Social sciences › Social policy

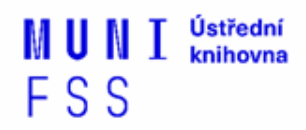

## **Kde hledat odborné časopisy III.**

#### ❑**Volně dostupné zdroje:**

- ❖ **[Directory](https://doaj.org/) [of](https://doaj.org/) [Open](https://doaj.org/) [Access](https://doaj.org/) [Journals](https://doaj.org/) [\(DOAJ\)](https://doaj.org/) -** adresář FT vědec. a akad. časopisů s otevřeným přístupem, přes 10.000 čas.
- ❖ **[Centra](http://cejsh.icm.edu.pl/cejsh/search/article.action?cid=b4602adc-496e-4c5f-8674-2f4d8c7fcf52) [European](http://cejsh.icm.edu.pl/cejsh/search/article.action?cid=b4602adc-496e-4c5f-8674-2f4d8c7fcf52) [Journal](http://cejsh.icm.edu.pl/cejsh/search/article.action?cid=b4602adc-496e-4c5f-8674-2f4d8c7fcf52) [of](http://cejsh.icm.edu.pl/cejsh/search/article.action?cid=b4602adc-496e-4c5f-8674-2f4d8c7fcf52) [Social](http://cejsh.icm.edu.pl/cejsh/search/article.action?cid=b4602adc-496e-4c5f-8674-2f4d8c7fcf52) [Sciences](http://cejsh.icm.edu.pl/cejsh/search/article.action?cid=b4602adc-496e-4c5f-8674-2f4d8c7fcf52) [and](http://cejsh.icm.edu.pl/cejsh/search/article.action?cid=b4602adc-496e-4c5f-8674-2f4d8c7fcf52) [Humanities](http://cejsh.icm.edu.pl/cejsh/search/article.action?cid=b4602adc-496e-4c5f-8674-2f4d8c7fcf52) [\(CEJSH\)](http://cejsh.icm.edu.pl/cejsh/search/article.action?cid=b4602adc-496e-4c5f-8674-2f4d8c7fcf52) –** abstraktová a fulltextová databáze článků uveřejněných ve vědeckých časopisech z oblasti humanitních a společenských věd vycházejících v ČR, SR, v Maďarsku, Polsku, atd.

# **[How to Read \(and Understand\)](http://www.icpsr.umich.edu/files/instructors/How_to_Read_a_Journal_Article.pdf)  [a Social Science Journal Article](http://www.icpsr.umich.edu/files/instructors/How_to_Read_a_Journal_Article.pdf)**

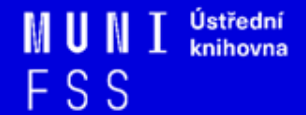

# **Kde hledat knihy I.**

#### ❑ **Katalogy**

- ❖ **[Katalog MU Aleph](https://katalog.muni.cz/)**
- ❖ Souborné katalogy **[knihovny.cz](https://www.knihovny.cz/)[,](http://www.jib.cz/) [CASLIN](https://aleph.nkp.cz/F/?func=file&file_name=find-b&local_base=skc)**
- ❖ **E-kniha na [počkání](https://knihovna.fss.muni.cz/ezdroje.php?podsekce=72) (DDA)**
- ❖ **Online [knihovna](https://knihovna.fss.muni.cz/ezdroje.php?podsekce=77) Bookport**
- ❖ **[Ebsco](http://knihovna.fss.muni.cz/ezdroje.php) [Discovery](http://knihovna.fss.muni.cz/ezdroje.php) [Service](http://knihovna.fss.muni.cz/ezdroje.php)**
- ❑ **Licencované databáze** 
	- ❖ **[Ebsco](https://web.a.ebscohost.com/ehost/search/basic?vid=1&sid=e802cd9a-a418-4386-a9a8-6bc65913a3c5@sessionmgr4006) [eBooks](https://web.a.ebscohost.com/ehost/search/basic?vid=1&sid=e802cd9a-a418-4386-a9a8-6bc65913a3c5@sessionmgr4006)**
	- ❖ **[Sage](http://sk.sagepub.com/) [Knowledge](http://sk.sagepub.com/)**
	- ❖ **[Taylor&Francis](https://www.taylorfrancis.com/) [eBooks](https://www.taylorfrancis.com/)**

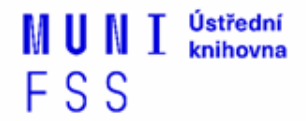

# **Kde hledat knihy II.**

- ❑ **Další zdroje**
	- ❖ **[OAPEN Library](http://www.oapen.org/home?brand=oapen) -** volně přístupné akademické knihy, zejména z oblasti humanitních a společenských věd
	- ❖ **[Directory](http://doabooks.org/doab) [of](http://doabooks.org/doab) [Open Access Books](http://doabooks.org/doab) [\(DOAB\)](http://doabooks.org/doab) -** seznam recenzovaných knih (OA), přes 4000 knih
	- ❖ **[Google Books](http://books.google.com/)**

## **Cvičení**

- □ Otevřete si stránku [https://katalog.muni.cz.](https://katalog.muni.cz/)
- Dohledejte si knihu **MATOUŠEK, Oldřich, Pavla KODYMOVÁ a Jana KOLÁČKOVÁ, ed.** *Sociální práce v praxi: specifika různých cílových skupin a práce s nimi***.** a podívejte se, které knihovny MU ji mají ve fondu. Je dostupná i na FSS? A pokud ano, je právě půjčená? Existuje též ve formě e-prezenčky?
- □ V dolní části stránky si zvolte "abecední procházení". Zde můžete vyhledávat podle tématu dokumentu. Zadejte si výraz, který Vás aktuálně zajímá a projděte si zobrazené výsledky.

# **Kde hledat informace z médií?**

#### ❑ Denní tisk, TV a rozhlasové vysílání

- ❖ **[Anopress](https://knihovna.fss.muni.cz/ezdroje.php?podsekce=&ukol=1&subukol=1&id=2) [Monitoring Online](https://knihovna.fss.muni.cz/ezdroje.php?podsekce=&ukol=1&subukol=1&id=2)**
- ❖ **[PressReader](https://knihovna.fss.muni.cz/ezdroje.php?podsekce=&ukol=1&subukol=1&id=78) -** zahraniční deníky a populárně naučné časopisy ze 100 zemí světa, archiv je u většiny titulů 3 měsíce
- ❖ **[NEWTON Media](https://knihovna.fss.muni.cz/ezdroje.php?podsekce=&ukol=1&subukol=1&id=85)** [–](https://knihovna.fss.muni.cz/ezdroje.php?podsekce=&ukol=1&subukol=1&id=85) slovenská mediální databáze, retrospektiva do roku 1998

## **Kde hledat závěrečné práce?**

- ❖ **[Archiv závěrečných prací MU –](http://is.muni.cz/thesis/) [Thesis](http://is.muni.cz/thesis/)**
- ❖ **[Vysokoškolské kvalifikační práce –](http://theses.cz/) [Theses](http://theses.cz/)**
- **[DART](https://www.dart-europe.org/basic-search.php) [–](https://www.dart-europe.org/basic-search.php) [Europe](https://www.dart-europe.org/basic-search.php) [E-theses](https://www.dart-europe.org/basic-search.php) [Portal](https://www.dart-europe.org/basic-search.php)**
- **[ProQuest](https://knihovna.fss.muni.cz/ezdroje.php?podsekce=&ukol=1&subukol=1&id=16)[®](https://knihovna.fss.muni.cz/ezdroje.php?podsekce=&ukol=1&subukol=1&id=16) [Dissertations](https://knihovna.fss.muni.cz/ezdroje.php?podsekce=&ukol=1&subukol=1&id=16) [& Theses](https://knihovna.fss.muni.cz/ezdroje.php?podsekce=&ukol=1&subukol=1&id=16) [\(PQDT OPEN\)](https://knihovna.fss.muni.cz/ezdroje.php?podsekce=&ukol=1&subukol=1&id=16)** Open Access Dissertatitons and Theses

# **Kde hledat další oborové zdroje?**

- **❖ [Sociální práce](http://socialniprace.cz/)**
- **❖ [Sociální revue](http://socialnirevue.cz/)**
- [Výzkumný ústav práce a sociálních věcí](http://www.vupsv.cz/)

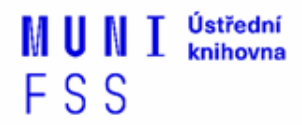

## **Kde hledat referenční díla?**

#### ❖**[Gale Virtual](http://infotrac.galegroup.com/itweb/masaryk?db=GVRL) [Reference Library](http://infotrac.galegroup.com/itweb/masaryk?db=GVRL)** [\(](http://infotrac.galegroup.com/itweb/masaryk?db=GVRL)encyklopedie[\)](http://infotrac.galegroup.com/itweb/masaryk?db=GVRL)

#### ❖**[The](https://www.cia.gov/the-world-factbook/) [World](https://www.cia.gov/the-world-factbook/) [Factbook](https://www.cia.gov/the-world-factbook/)**

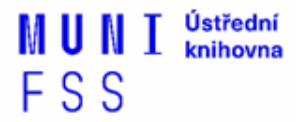

## **Kde hledat statistické údaje?**

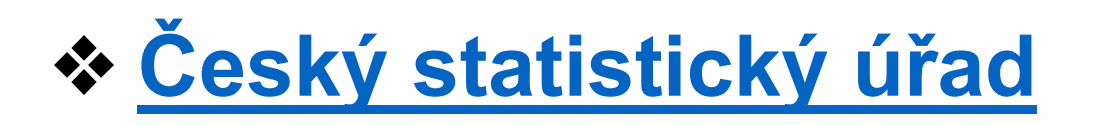

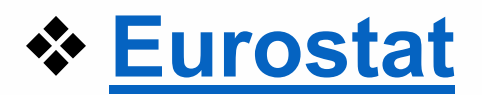

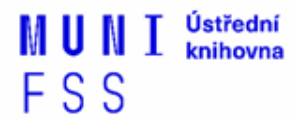

# **Kde hledat další zdroje?**

- ❖**[Social](http://www.ssrn.com/en/) [Science](http://www.ssrn.com/en/) [Research](http://www.ssrn.com/en/) [Network](http://www.ssrn.com/en/)** brána k informačním zdrojům pro oblast humanitních věd a výzkumu (abstrakty)
- ❖**[ICPSR](https://www.icpsr.umich.edu/web/pages/) [\(Inter-university](https://www.icpsr.umich.edu/web/pages/) [Consortium](https://www.icpsr.umich.edu/web/pages/) [for](https://www.icpsr.umich.edu/web/pages/) [Political](https://www.icpsr.umich.edu/web/pages/) [and](https://www.icpsr.umich.edu/web/pages/) [Social](https://www.icpsr.umich.edu/web/pages/) [Research\)](https://www.icpsr.umich.edu/web/pages/)** – sociálněvědný datový archiv
- ❖**[ROAD](https://road.issn.org/) [-](https://road.issn.org/) [the](https://road.issn.org/) [Directory](https://road.issn.org/) [of](https://road.issn.org/) [Open](https://road.issn.org/) [Access](https://road.issn.org/) [scholarly](https://road.issn.org/) [Resources](https://road.issn.org/)** časopisy, konferenční sborníky, akademické repozitáře)
- ❖**[Google](http://scholar.google.com/) [Scholar](http://scholar.google.com/)**

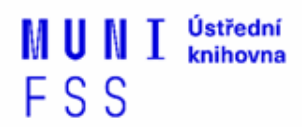

# **Shrnutí**

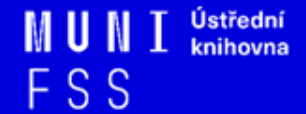

#### **Psaní závěrečných prací**

**Volba tématu →**Kontrola v Archivu závěrečných prací IS MU

#### ❑ **Informační průzkum – kde hledat …**

- $\mathbf{\hat{P}}$  Katalogy knihoven
- **W** Licencované zdroje
- ❖Veřejné dostupné zdroje

❑ **Pro vyhledávání odborných informací** používejte **licencované informační zdroje**

❖ Ověřené, kvalitní, jedinečné informace

#### **Seznam databází**

- $\mathbf{\hat{P}}$  Stránky knihovny
- Portál elektronických informačních zdrojů

#### **Mimo počítačovou síť MU** si nastavte **vzdálený přístup**

OpenVPN, Shibboleth, Ezproxy

#### **3 nejdůležitější odkazy z této prezentace**

• [Elektronické zdroje na MU](https://ezdroje.muni.cz/) • [Vzdálený přístup](https://ezdroje.muni.cz/vzdaleny_pristup/?lang=cs) • [Knihovna FSS MU -](https://knihovna.fss.muni.cz/ezdroje.php) [ezdroje](https://knihovna.fss.muni.cz/ezdroje.php) ❑**Pro vyhledávání odborných informací**  používejte **licencované informační zdroje** ❖Ověřené, kvalitní, jedinečné informace

#### ❑**Seznam databází**

- **❖ Stránky knihovny**
- ❖Portál elektronických informačních zdrojů

#### ❑**Mimo počítačovou síť MU** si nastavte **vzdálený přístup**

❖OpenVPN, Shibboleth, EZproxy

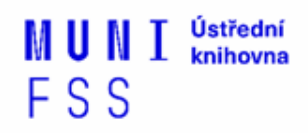

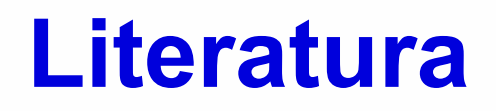

KATUŠČÁK, D., B. DROBÍKOVÁ, R. PAPÍK. *Jak psát závěrečné a kvalifikační práce.* Nitra: Enigma, 2008, 161 s. ISBN 978-80-89132-70-6.

BOTHMA, Theo. *Navigating information literacy: your information society survival toolkit*. 3rd ed. Cape Town: Pearson Education, 2011, 208 s. ISBN 9781775782278.

FSS

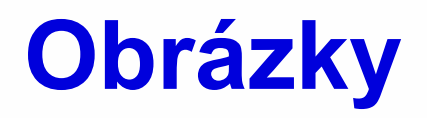

<http://cathryno.global2.vic.edu.au/2010/05/08/deep-web-vs-surface-web/> (deep web)

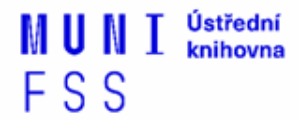

# **Děkuji vám za pozornost**

## **Ing. Martina Nedomová. DiS. [nedomova@fss.muni.cz](mailto:nedomova@fss.muni.cz)**

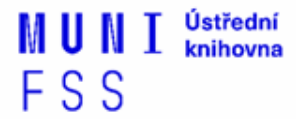